# **Вёрстка. Каркас сайта**

• В этом уроке мы напишем полный код каркаса сайта, на html и СSS, и проделаем это в нескольких вариантах, постепенно добавляя блоки и колонки.

#### • создадим следующую html конструкцию, на основе которой и будем создавать каркас сайта.

```
<!DOCTYPE html>
<html lang="ru">
<head>
<meta charset="utf-8" />
<title>Каркас сайта</title>
</head>
<body>
   <div id="wrapper"> Оболочка
     <div id="header"></div> Шапка
     <div id="sidebar"></div> Сайдбар
     <div id="content"></div> Контент
     <div id="footer"></div> Подвал
  \langlediv\rangle</body>
</html>
```
Давайте подробно рассмотрим эту почему именно такие названия у блоков с идентификаторами.

1.  $\leq$ div id="wrapper"> — wrapper (оболочка), в нём располагаются другие блоки.

2. <div id="header"> – header (голова), так называется область в которой расположена шапка сайта.

3. <u><div id="sidebar"></u> – sidebar (боковая панель), область в которой обычно распложено вертикальное меню и виджеты (календарь и т.д.) 4. <div id="content"> – content (содержание), область в которой расположено содержание сайта.

5.<u><div id="footer"></u> – footer (нижний колонтитул), или подвал, область в самом низу страницы.

- Теперь, в таблице стилей, задаём этим блокам предварительные параметры. Подключим стили глобальным способом, в тело тега head, при помощи тега style.
- Оболочке wrapper прописываем ширину (высота по мере заполнения увеличивается автоматически), временную рамку, внутренний отступ, и выравнивание по центру страницы.
- Для шапки задаём высоту, фоновый цвет, и внешний отступ снизу, для того, чтоб следующие блоки не прижались к нему вплотную.
- Для блоков sidebar, content, и footer высоту, и отступ снизу, зададим пока такие же, как и у "header", а фоновый цвет дадим, временно, каждому свой, чтоб они друг от друга отличались.

```
• <style>
#wrapper{
   width: 900px; /* Ширина */
   outline: 1px solid #787274; /* Временная рамка */
   padding: 10px; /* Внутренний отступ */
   margin: 0 auto; /* Выравнивание по центру экрана монитора */
}
#header{
   height: 80px; /* Высота */
   background: #25b33f; /* Фоновый цвет */
   margin-bottom: 10px; /* Отступ снизу */
}
#sidebar{
```
 height: 80px; /\* Высота, временная. Высота всем блокам задаётся только для предварительной отладки. В дальнейшем высота будет определяться автоматически в зависимости от содержания блока. \*/

```
 background: #2ff553; /* Фоновый цвет */
 margin-bottom: 10px; /* Отступ снизу */
```

```
}
#content{
```

```
 height: 80px; /* Высота, временная */
   background: #9ef7af; /* Фоновый цвет */
   margin-bottom: 10px; /* Отступ снизу */
}
#footer{
   height: 80px; /* Высота */
   background: #41874e; /* Фоновый цвет */
```

```
 margin-bottom: 10px; /* Отступ снизу */
```

```
}
</style>
```
### Теперь посмотрим на то, что у нас получилось

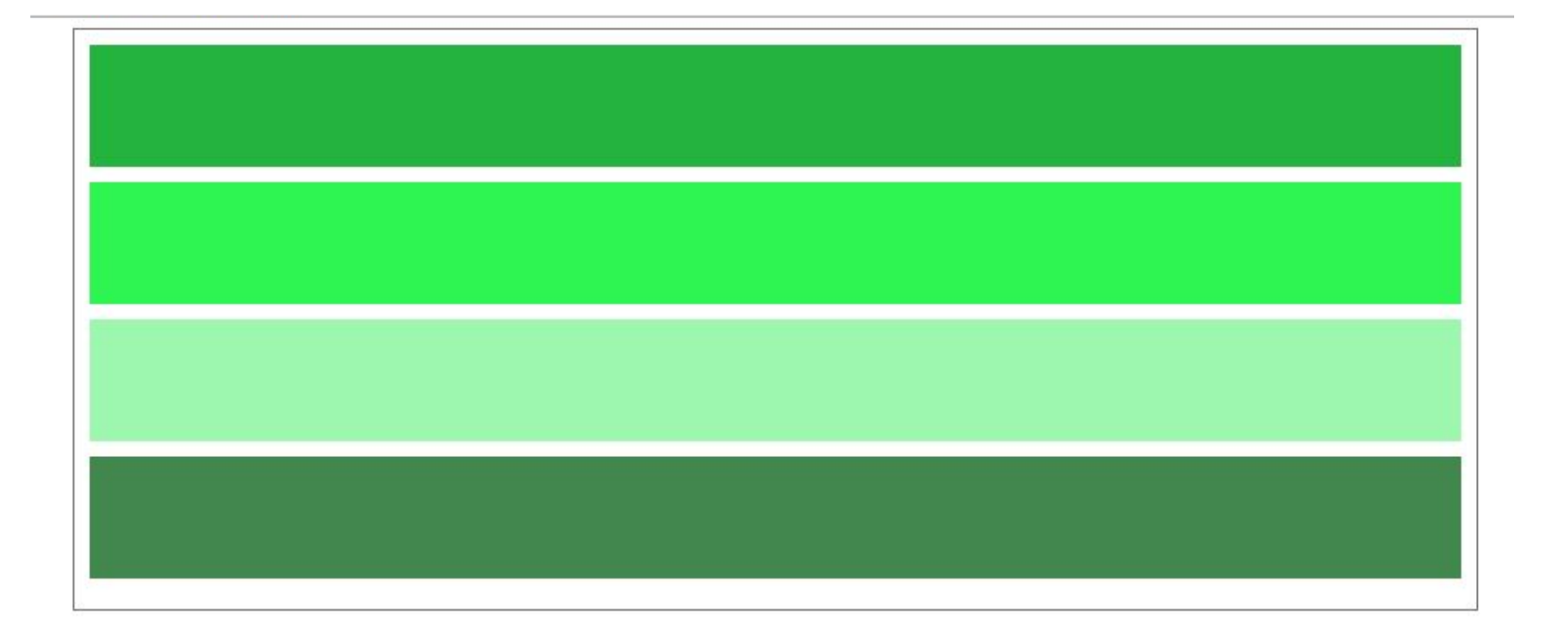

- Вот такое вышло начало. Все блоки одинаковой высоты расположились друг под другом и оболочка раздвинулась и заключает их в себе.
- Теперь задаём сайдбару полагающуюся ему ширину, примерно в 200 пикселей, и смещаем на привычный правый край, задав внешний отступ слева в 700px, так как общая заданная ширина составляет 900px (900-200=700).

• #sidebar{

}

```
 width: 200px; /* Ширина */
 height: 80px; /* Высота временная */
 background: #2ff553; /* Фоновый цвет */
 margin-bottom: 10px; /* Отступ снизу */
 margin-left: 700px; /* Отступ слева */
```
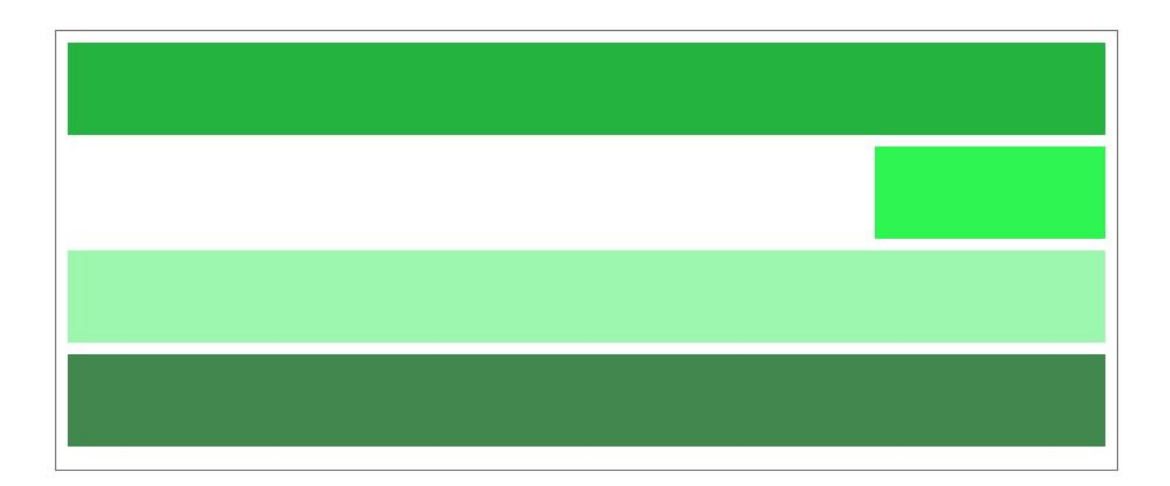

- Сайдбар занял своё место и готов к дальнейшим преобразованиям
- И вот теперь пришло время познакомиться с ещё одним замечательным свойством CSS, которое называется **float** (наплывание или обтекание).
- Прописываем его в селектор sidebar, и происходит следующее: блок сайдбар, как бы приподнимется, и освободит место для других блоков, которые тут же его займут, а сайдбар, как бы наплывёт на них. В значении у float ставим right(справа), так как сайдбар находится справа.

• #sidebar{

}

 height: 80px; /\* Высота, временная \*/ width: 200px; /\* Ширина \*/ background: #2ff553; /\* Фоновый цвет \*/ margin-bottom: 10px; /\* Отступ снизу \*/ margin-left: 700px; /\* Отступ слева \*/ float: right; /\* Обтекание справа \*/

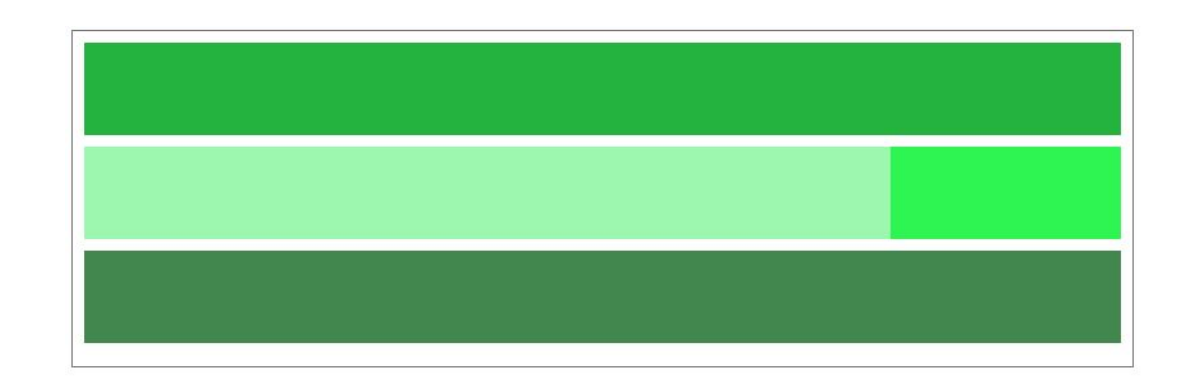

• Теперь нам осталось укоротить блок content, Так как общая заданная длина у нас 900px, то расчёт делается исходя из этого: 900-200(ширина сайдбара) — 10(ширина зазора между блоками)=690px.

## **Каркас сайта с одним сайдбаром справа**

• #content{

 height: 80px; /\* Высота временная \*/ width: 690px; /\* Ширина \*/ background: #9ef7af; /\* Фоновый цвет \*/ margin-bottom: 10px; /\* Отступ снизу \*/

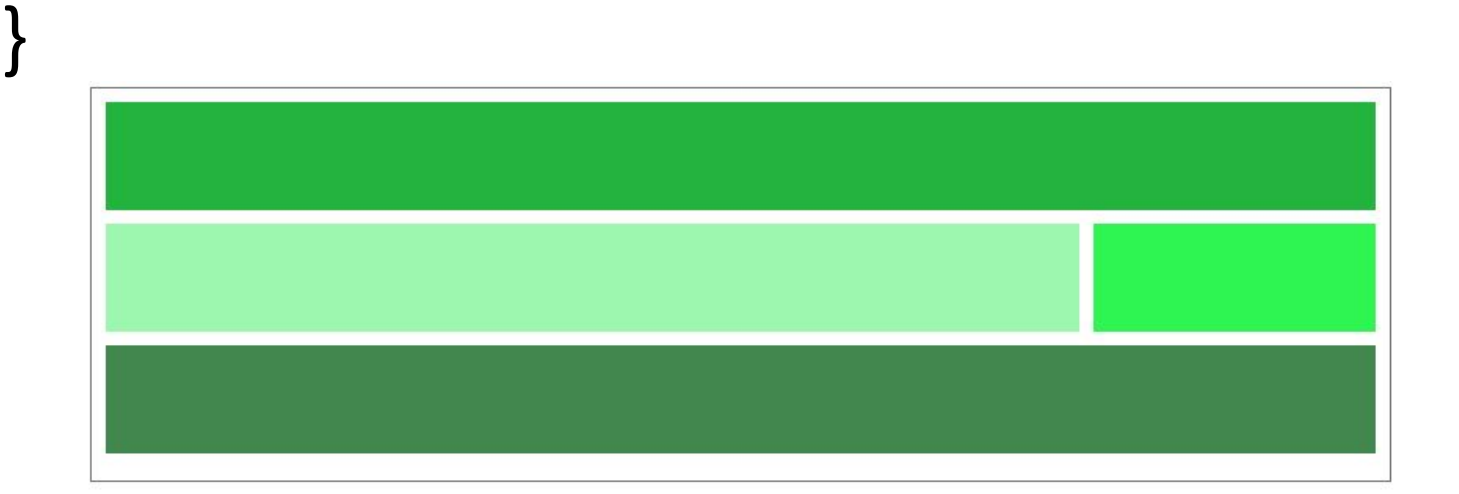

## Полный код страницы

```
• < < \, <html lang="ru">
    <head>
    <meta charset="utf-8" />
    <title>Каркас сайта</title>
    <style>
    /* Оболочка */
    #wrapper{
      width: 900px; /* Ширина */
      outline: 1px solid #787274; /* Временная рамка. Нужна при вёрстке для контроля границ блока
    */
      padding: 10px; /* Внутренний отступ границ блока от элементов расположенных внутри
    блока */
       margin: 0 auto; /* Выравнивание по центру экрана монитора */
    }
    /* Шапка сайта */
    #header{
      height: 80px; /* Высота. Ширина по умолчанию занимает ширину оболочки */
       background: #25b33f; /* Фоновый цвет */
      margin-bottom: 10px; /* Отступ снизу */
    }
    /* Сайдбар */
    #sidebar{
      height: 80px; /* Временная высота */
      width: 200px; /* Ширина */
       background: #2ff553; /* Фоновый цвет */
      margin-bottom: 10px; /* Отступ снизу */
      margin-left: 700px; /* Отступ слева */
      float: right; /* Обтекание справа */
```
### Полный код страницы. Часть 2

```
• /* Основной контент */
   #content{
      height: 80px; /* Временная высота */
    width: 690px; /* Ширина */
    background: #9ef7af; /* Фоновый цвет */
      margin-bottom: 10px; /* Отступ снизу */
   }
   /* Подвал */
   #footer{
      height: 80px; /* Высота. Ширина по умолчанию занимает ширину оболочки */
      background: #41874e; /* Фоновый цвет */
      margin-bottom: 10px; /* Отступ снизу */
   }
   </style>
   </head>
   <body>
   Оболочка
      <div id="wrapper">
   Шапка
        <div id="header"></div>
   Сайдбар
        <div id="sidebar"></div>
   Контент
        <div id="content"></div>
   Подвал
        <div id="footer"></div>
     \langlediv>
   </body>
   </html>
```
•

```
Каркас сайта с одним сайдбаром
• <!DOCTYPE html> слева. Найдите три отличия в коде.
<html lang="ru">
<head>
<meta charset="utf-8" />
<title>Каркас сайта</title>
<style>
/* Оболочка */
#wrapper{
  width: 900px; /* Ширина */
  outline: 1px solid #787274; /* Временная рамка */
  padding: 10px; /* Внутренний отступ */
  margin: 0 auto; /* Выравнивание по центру */
}
/* Шапка */
#header{
  height: 80px; /* Высота */
  background: #25b33f; /* Фоновый цвет */
  margin-bottom: 10px; /* Отступ снизу */
}
/* Сайдбар */
#sidebar{
  height: 80px; /* Высота */
  width: 200px; /* Ширина */
  background: #2ff553; /* Фоновый цвет */
  margin-bottom: 10px; /* Отступ снизу */
  float: left; /* Левое обтекание */
}
```
# **Каркас сайта с одним сайдбаром слева**.

```
Часть 2 • /* Сайдбар */
   #content{
      height: 80px; /* Высота */
      width: 690px; /* Ширина */
      background: #9ef7af; /* Фоновый цвет */
      margin: 0 0 10px 210px; /* Наружные отступы */
    }
   /* Подвал */
   #footer{
      height: 80px; /* Высота */
      background: #41874e; /* Фоновый цвет */
      margin-bottom: 10px; /* Отступ снизу */
   }
   </style>
   </head>
   <body>
   Оболочка
      <div id="wrapper">
   Шапка
        <div id="header"></div>
   Сайдбар
        <div id="sidebar"></div>
   Контент
        <div id="content"></div>
   Подвал
        <div id="footer"></div>
      </div>
   </body>
   </html>
```